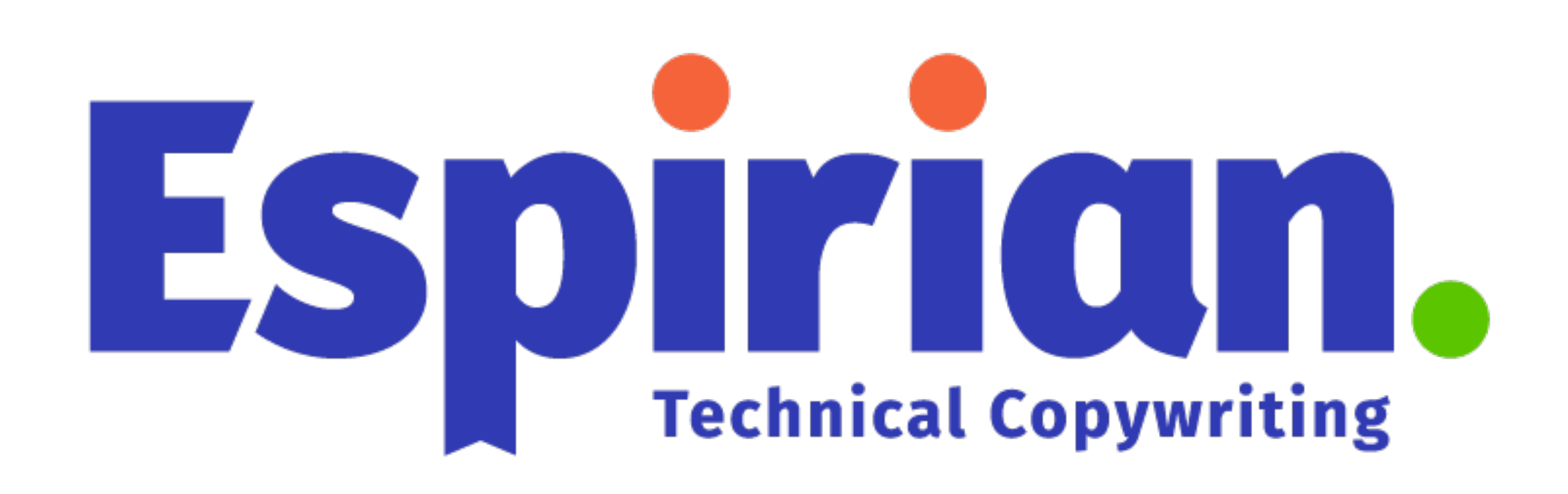

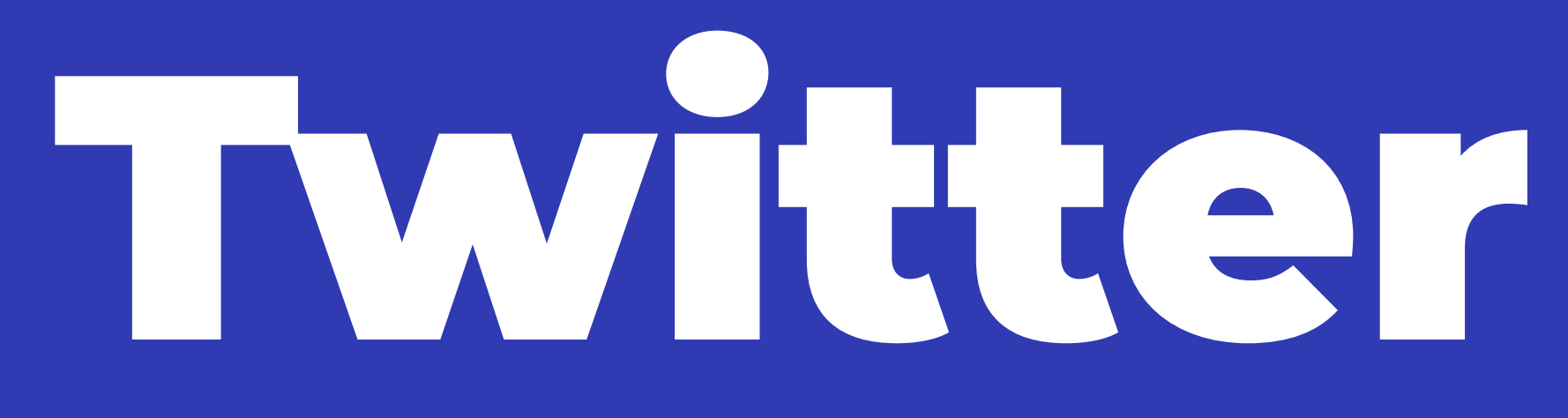

# **Top tips**

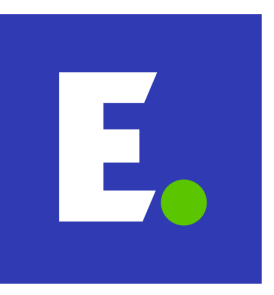

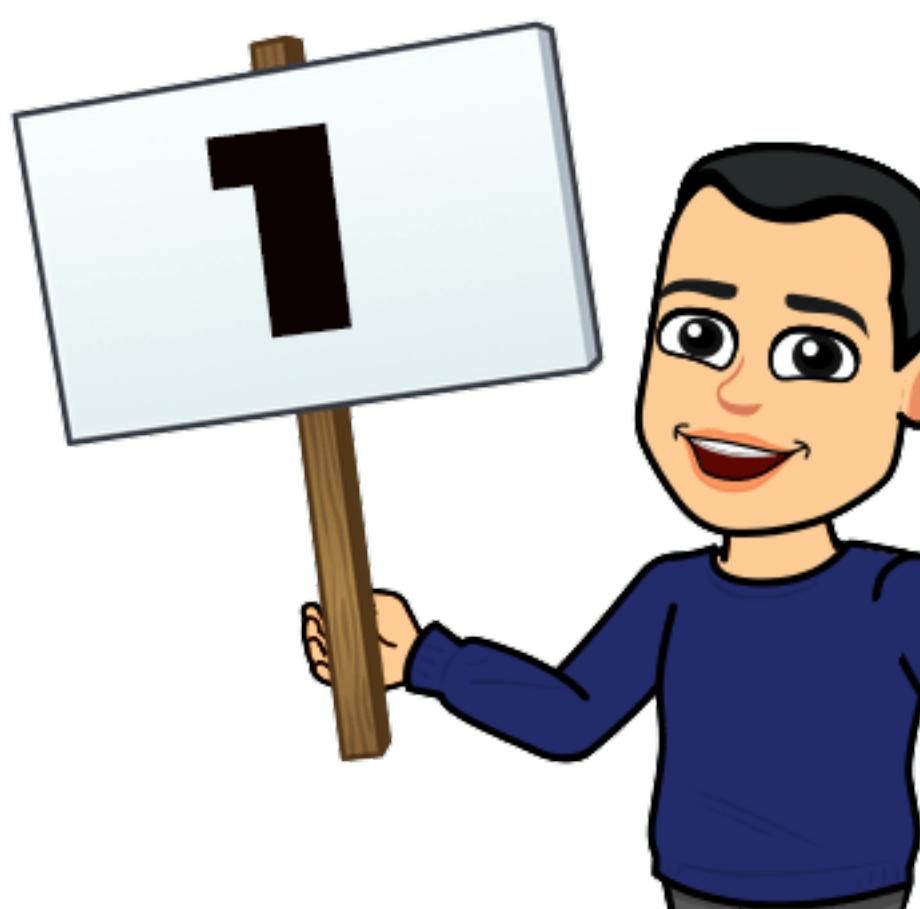

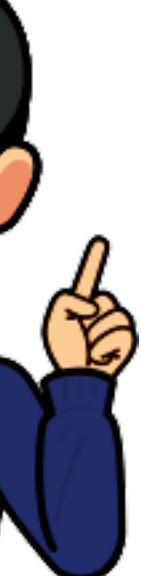

### **Be findable by your real name**

Make sure your **real name** is either in the name field or in your bio text. People will often look for you by your real name rather than by your company name.

Also, add your **website URL** to your profile. You're missing out on easy web traffic otherwise.

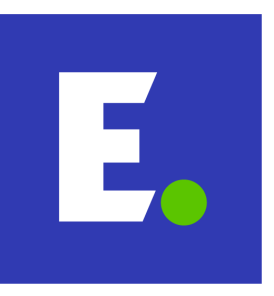

- 
- 
- 

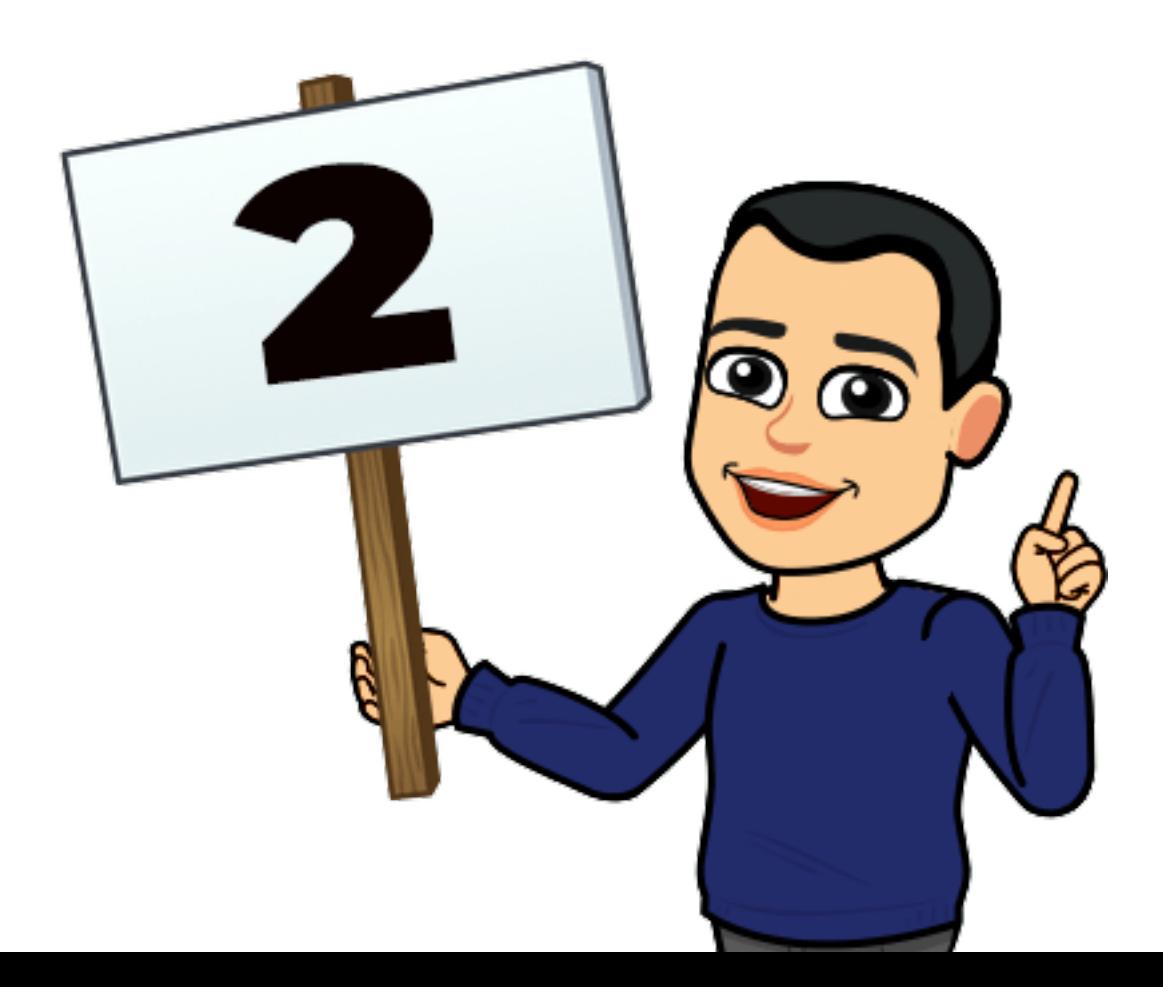

### **Find untagged mentions of your content**

If someone shares your website or blog in a tweet but doesn't tag you, you won't get a notification.

Search for these untagged mentions of your content by adapting this Twitter search:

**espirian.co.uk -from:espirian -@espirian**

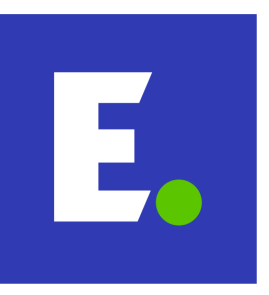

- 
- 
- 
- 

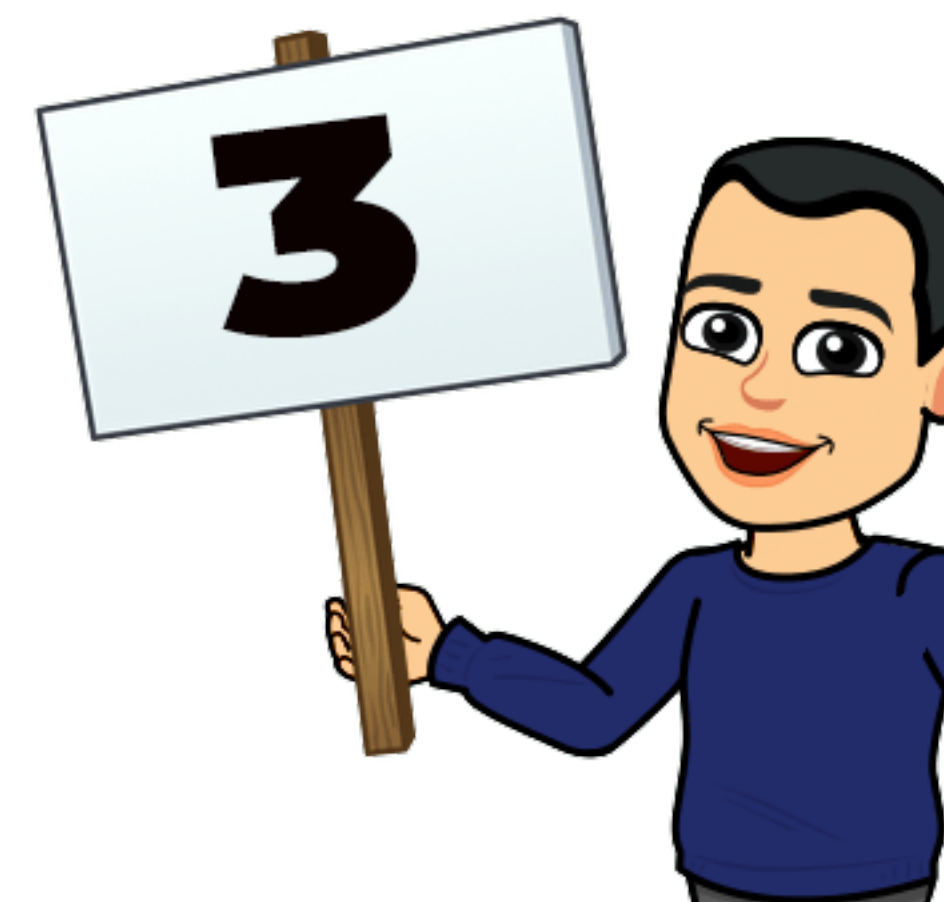

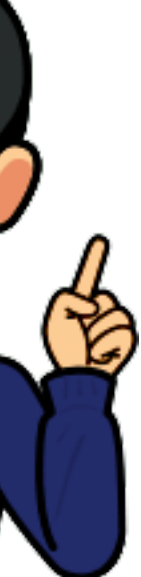

### **Find untagged mentions of your name**

If someone mentions your name in a tweet but doesn't tag you, you won't get a notification.

Search for these untagged mentions of your name by adapting this Twitter search:

**"john espirian" -from:espirian -@espirian**

(Doesn't work so well with common names.)

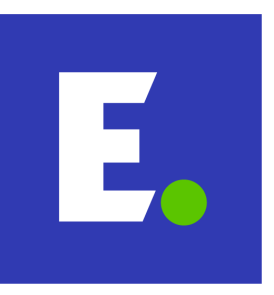

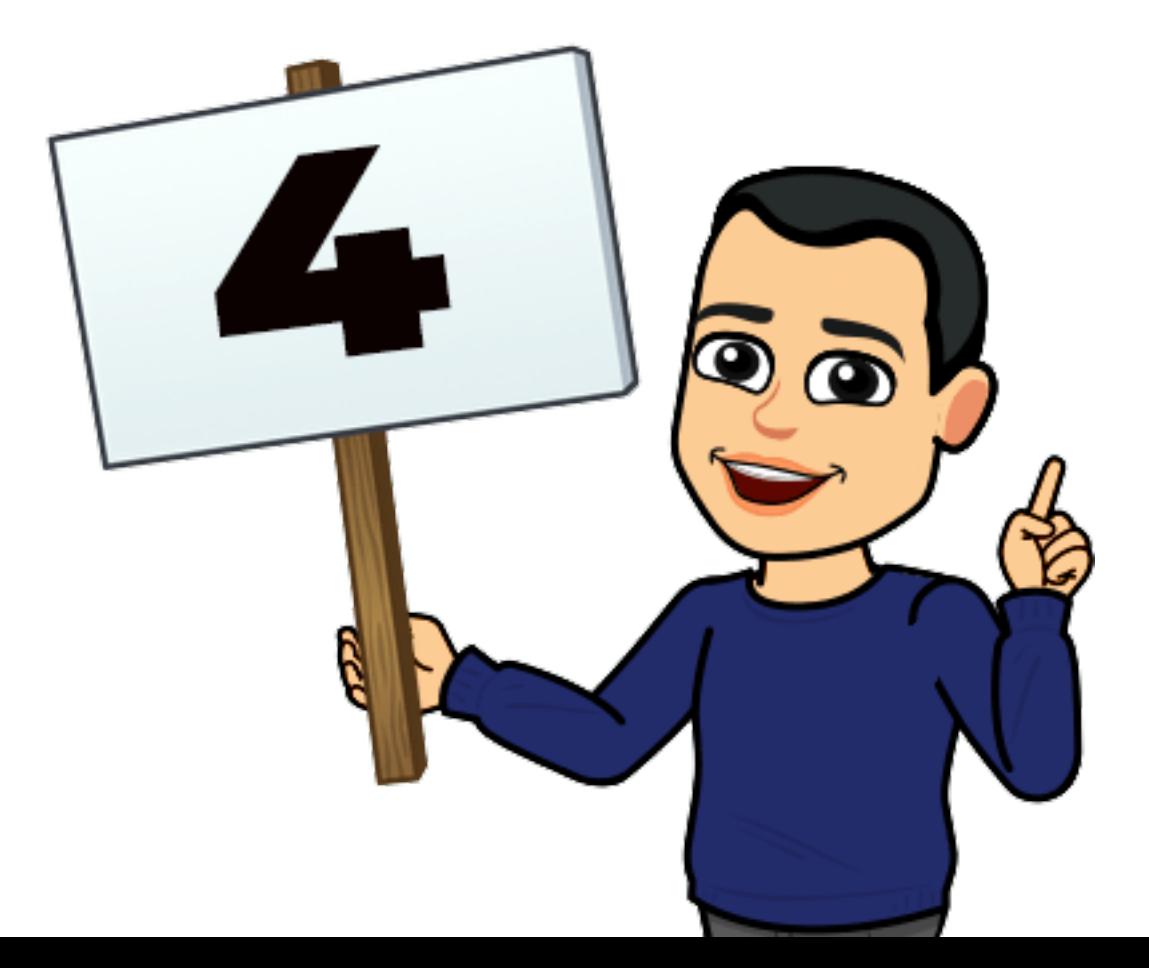

### **Find hashtags properly**

If you want to find tweets containing a hashtag, use this web address and change **example** to the hashtag you want.

**twitter.com/hashtag/example**

This works better than Twitter search, which can display extra results that may not be relevant.

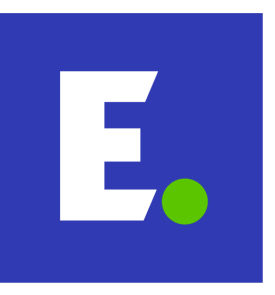

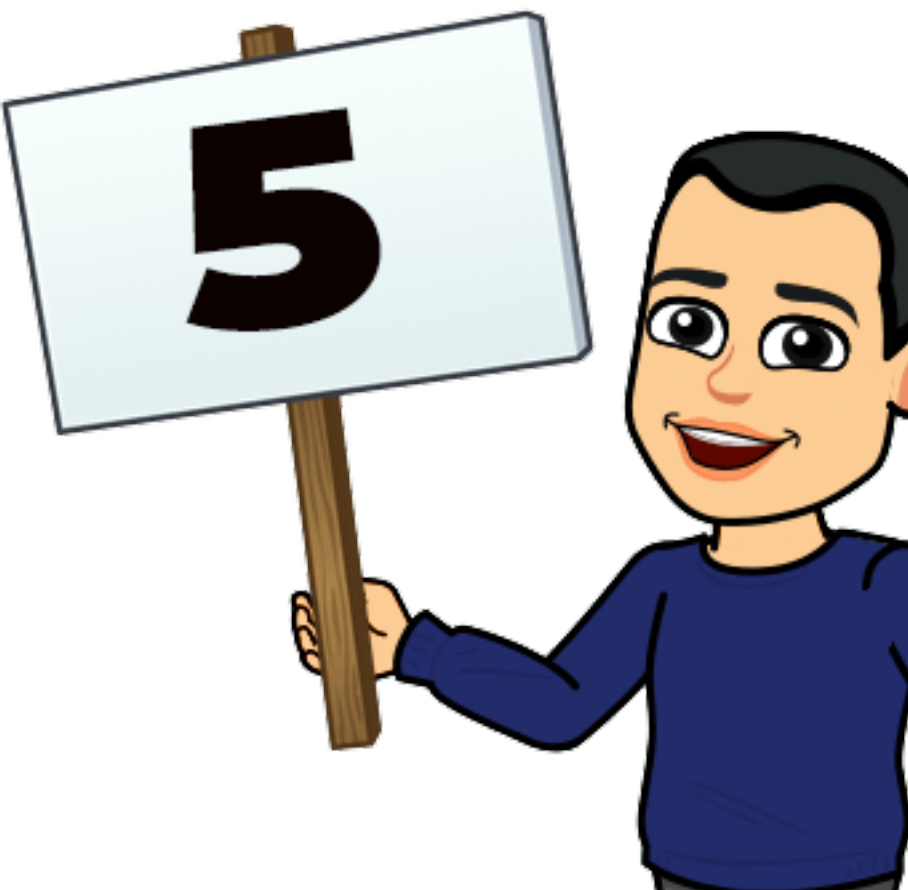

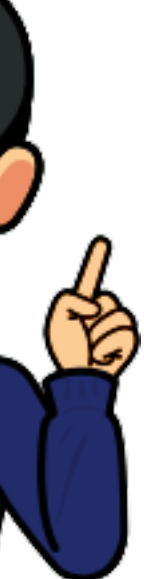

### **Mute irrelevant words, phrases and hashtags**

Use Twitter's privacy settings to mute words, phrases and hashtags that aren't relevant or that you're fed up of seeing.

On desktop, use this address to view/edit the list:

**[https://twitter.com/settings/muted\\_keywords](https://twitter.com/settings/muted_keywords)**

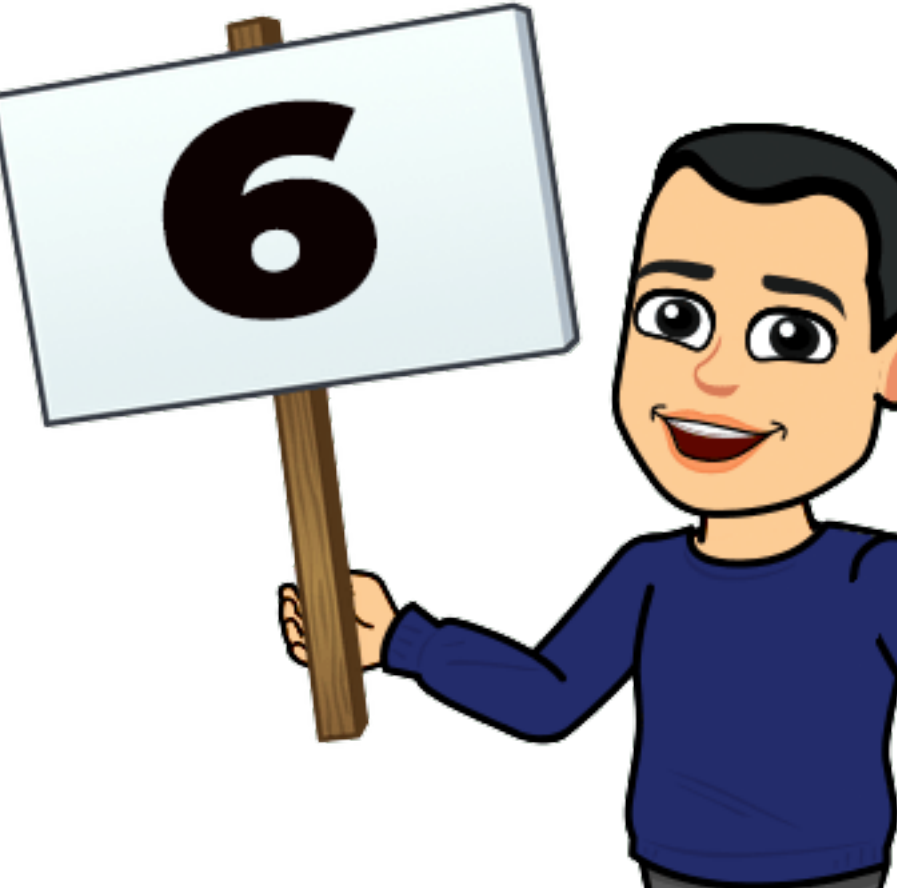

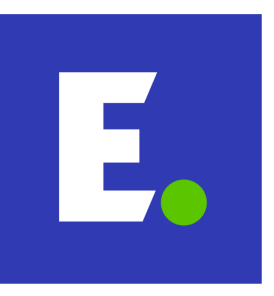

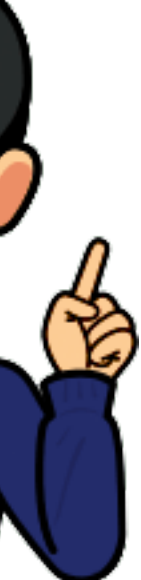

### **Preview your links**

Before you share a link in a tweet, you can preview what the featured image (if there is one) will look like when the tweet is posted.

Enter the web address on this page to test it:

**<https://cards-dev.twitter.com/validator>**

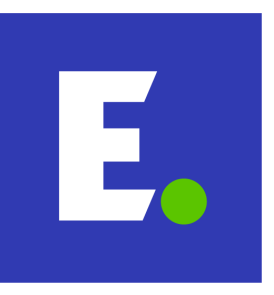

- 
- 
- 

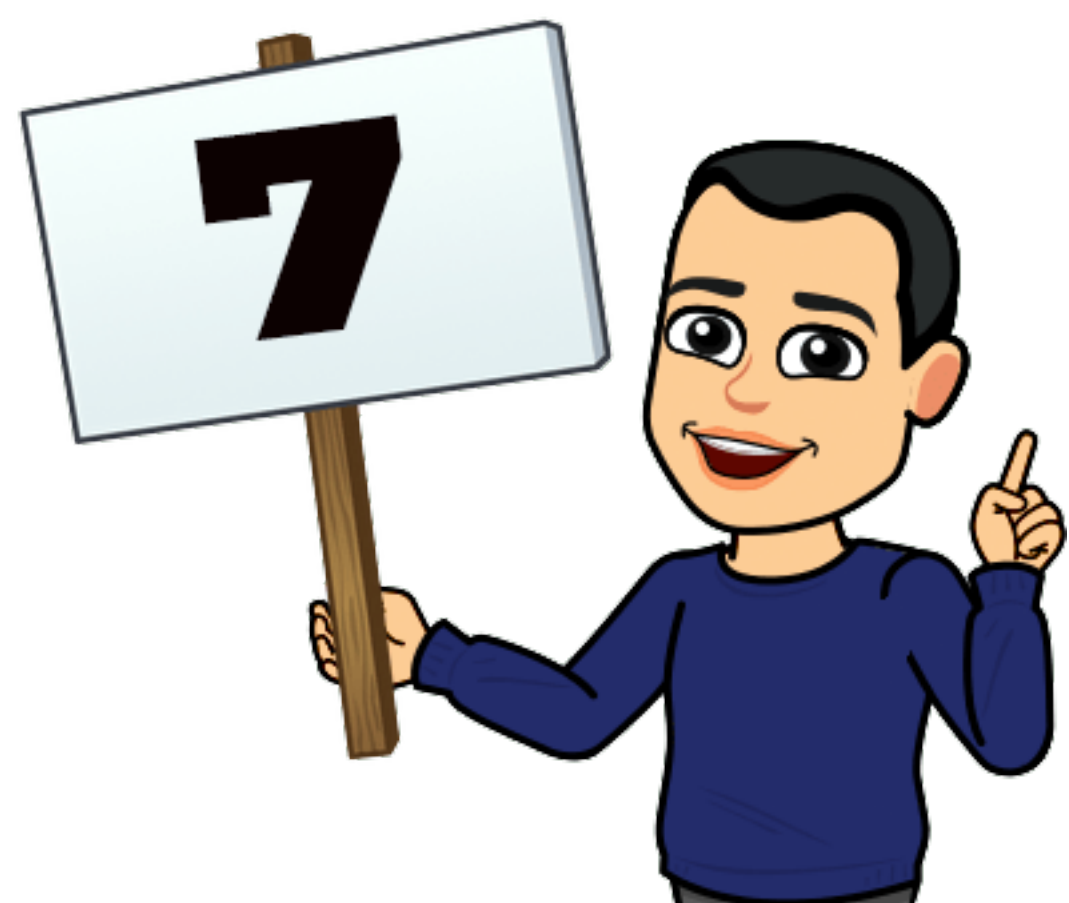

### **Filter your searches**

Add filters to your Twitter searches to restrict the results. Examples:

**filter:images** – only tweets containing images

**filter:follows** – only tweets by those you follow

**filter:verified** – only tweets by "blue tick" accounts

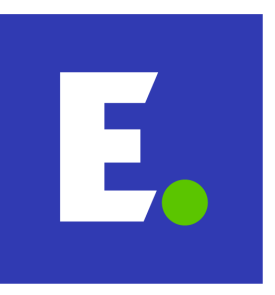

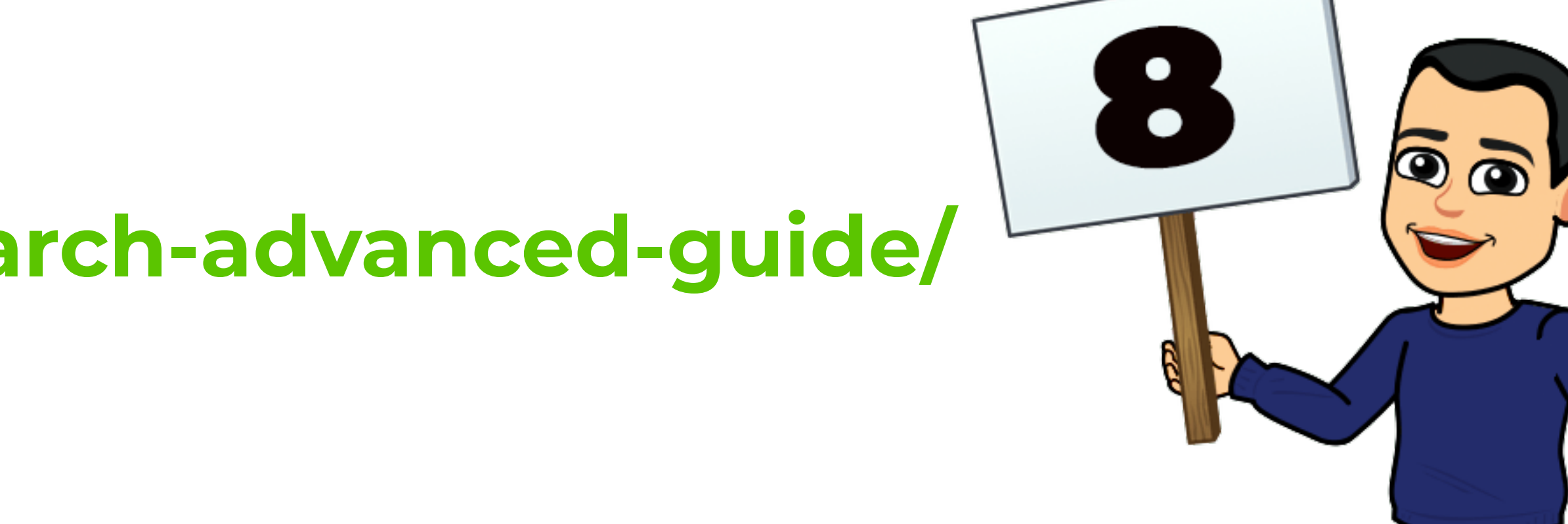

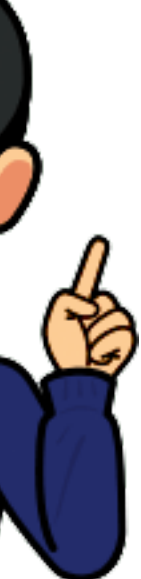

### **Use date-based searches**

Restrict Twitter search results by date by using either or both of these date filters:

**until:2017-05-08** – tweets up to 8 May 2017

**since:2019-07-01** – tweets after 1 July 2019

More filters here:

**<https://espirian.co.uk/twitter-search-advanced-guide/>**

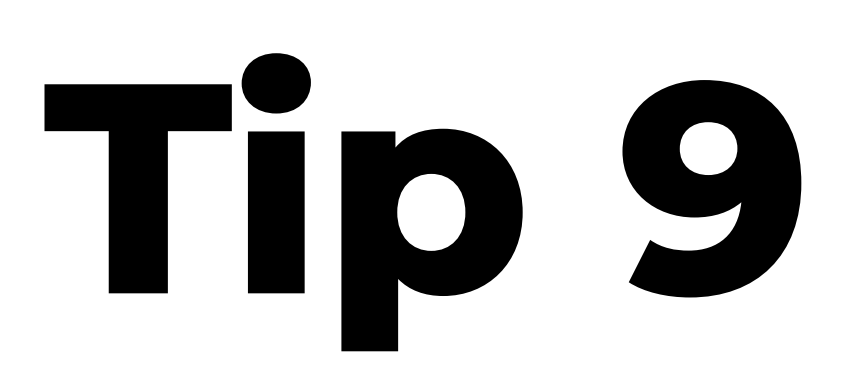

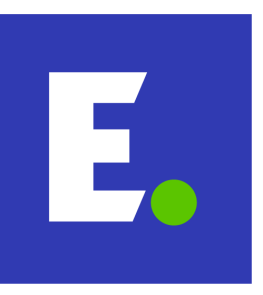

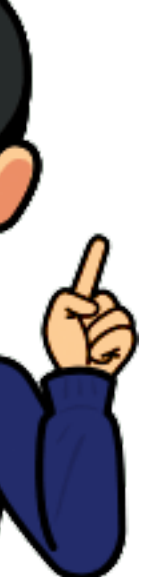

### **Pin your most valuable tweet**

Use the pin feature to highlight your most important or popular tweet.

**Share via Direct Message** 

Copy link to Tweet

**Embed Tweet** 

Pin to your profile page

This could be an in-depth article, a personal video welcome or a tweet with a lot of engagement.

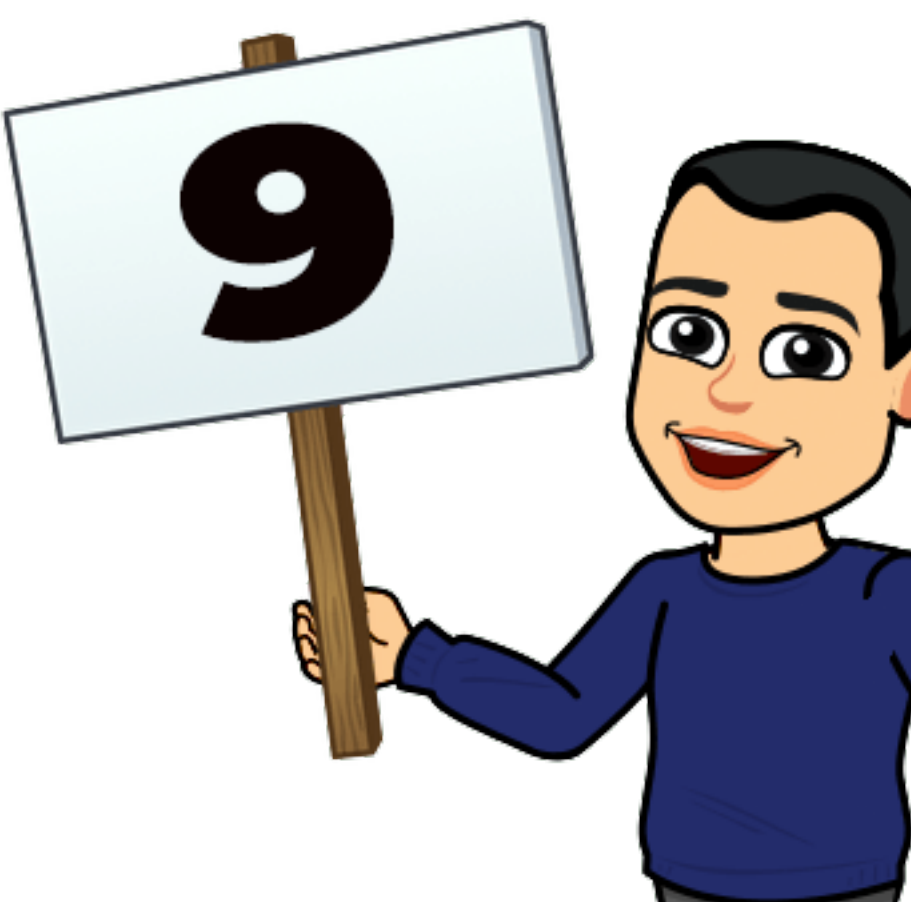

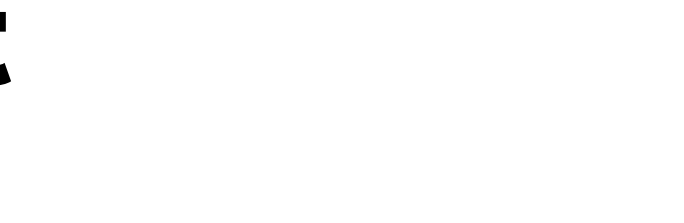

### **Find out who follows each other**

### Use **<https://doesfollow.com/>** to see which Twitter accounts follow each other.

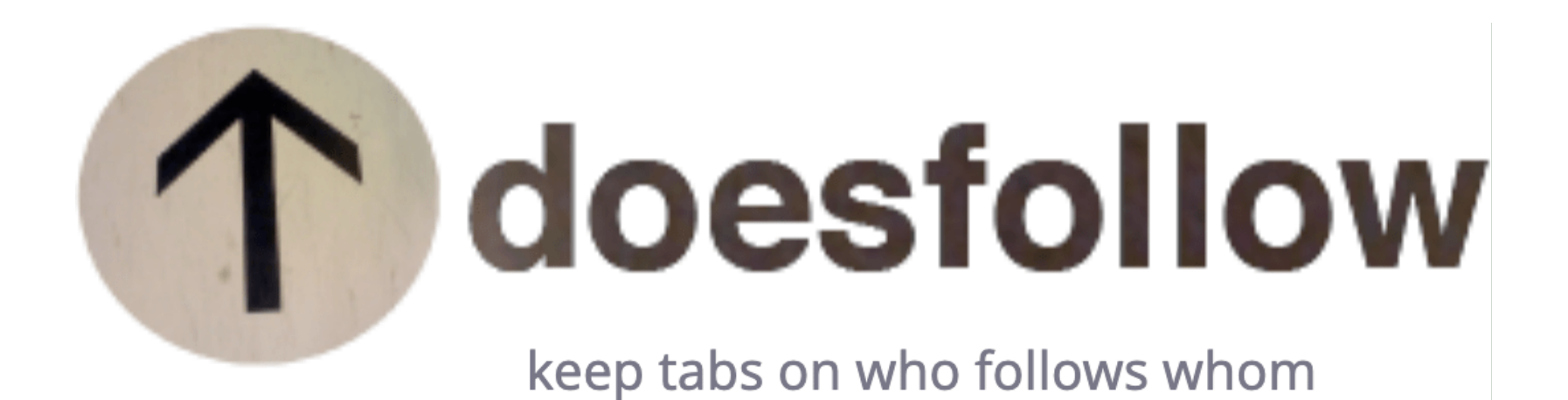

It's a good tool to understand where there are opportunities to help people connect.

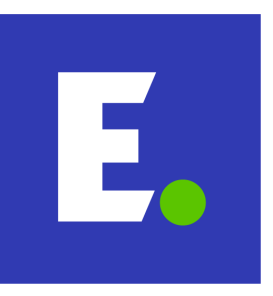

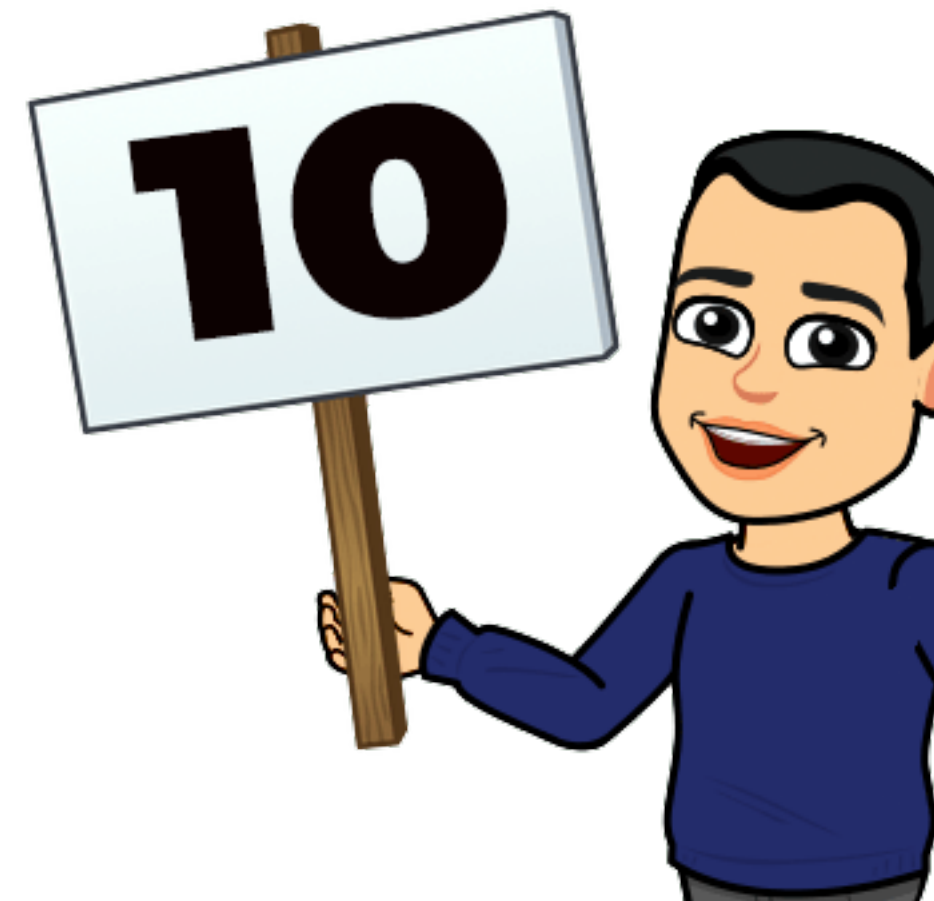

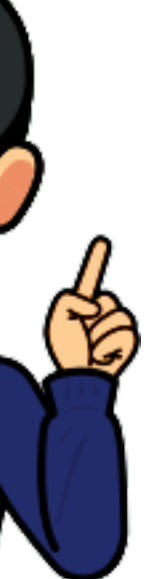

# Need help?

## **[espirian.co.uk](http://espirian.co.uk)**

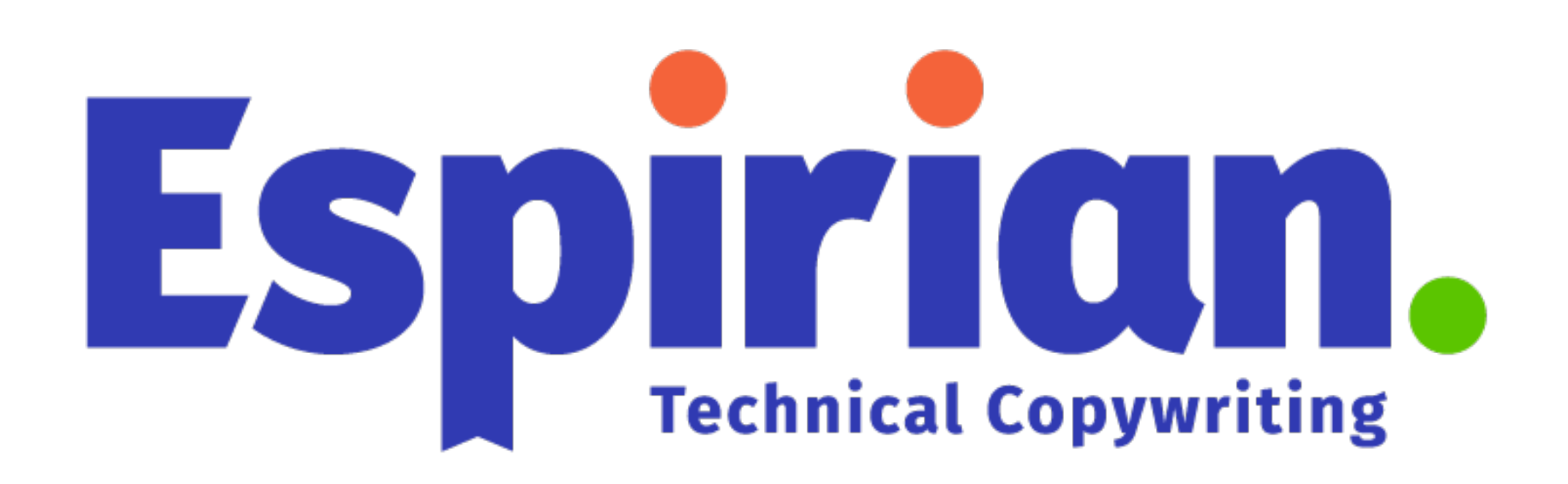